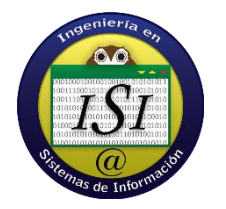

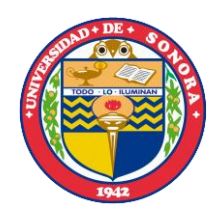

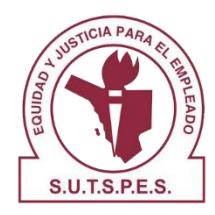

**Universidad de Sonora**

**Departamento de Ingeniería Industrial**

**Reporte Final de Prácticas Profesionales**

**Alumno: Francisco Noe Tanori Yañez**

**Carrera: Ingeniería en Sistemas de la Información**

**Proyecto: Redes y Video Vigilancia**

**Tutor: Dr. José Luis Ochoa Hernández**

# Contenido

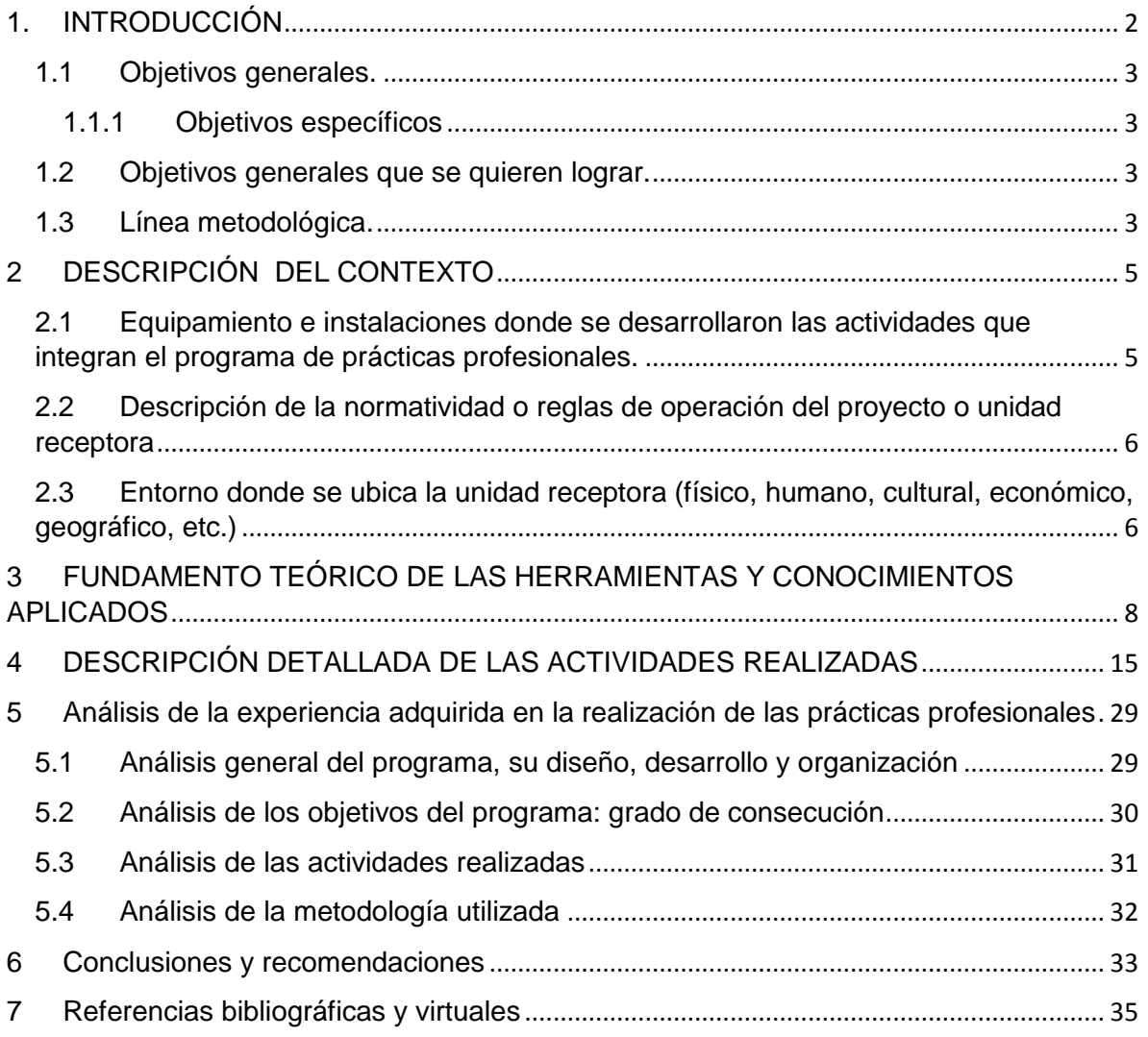

# <span id="page-2-0"></span>**1. INTRODUCCIÓN**

Hoy en día, la tecnología es una rama de mucha importancia para el desarrollo de la vida cotidiana, en especial, para el ambiente de los negocios y la educación. Los avances tecnológicos se desarrollan día con día a una velocidad muy elevada. Por lo tanto, es indispensable contar con sistemas de información para poder organizar y llevar acabo toda la información de manera ordenada y precisa.

Toda empresa tiene la necesidad de integrar sistemas de información para poder optimizar los procedimientos y el desarrollo de recursos que les permita diagnosticar con rapidez los problemas que se presentan, solucionar estos problemas con mayor fluidez y, así, obtener un mayor crecimiento.

En el documento, se explica detalladamente el lugar donde se realizaron las prácticas profesionales el cual lleva por nombre *"Sindicato Único de Trabajadores al Servicio de los Poderes del Estado de Sonora"* (SUTSPES), la problemática que tiene esta institución gubernamental, el fundamento teórico de la solución a dicha problemática así como el proyecto realizado en el área de Redes y Soporte Técnico.

Se hará mención de las actividades llevadas a cabo en el área mencionada (redes y soporte técnico); también se planteará la problemática específica que surgió con el desarrollo de este proyecto junto con las medidas de solución que se implementaron para poder llegar al objetivo planteado en la organización gubernamental (SUTSPES).

## <span id="page-3-0"></span>1.1 Objetivos generales.

El objetivo de este proyecto es atender las problemáticas existentes en el área de seguridad y vigilancia del SUTSPES, así como crear un área eficiente de gestión y soporte técnico para el área de cómputo.

## <span id="page-3-1"></span>1.1.1 Objetivos específicos

Para cumplir con el objetivo general es necesario que se lleven a cabo los siguientes objetivos específicos.

- Creación y ejecución del área de inventariado y soporte técnico (Realización de inventarios, administración de inventarios)
- $\triangleright$  Monitoreo y configuración de las redes existentes
- $\triangleright$  Mantenimiento de las redes y base de datos existentes
- $\triangleright$  Diseño de un aula audiovisual con instalación de tecnología
- > Instalación, configuración y soporte de cámaras de video vigilancia para el centro SUTSPES
- Seguimiento de las normas de Certificación del ISO 9001 para certificar el centro SUTSPES

### <span id="page-3-2"></span>1.2 Objetivos generales que se quieren lograr.

El cumplimiento de estos objetivos ayudará o resolverá por completo la problemática actual que tiene el SUTSPES, se mejorará el servicio que presta a los trabajadores del estado, lo que hará que éstos sean más eficientes y trabajen con mayor satisfacción.

### <span id="page-3-3"></span>1.3 Línea metodológica.

Para la realización de este proyecto se siguió una metodología que ayuda a resolver las problemáticas encontradas. Este proceso implico una serie de pasos o acciones,

en los que fue necesario aplicar operaciones de pensamiento como: buscar, identificar, comprender, reflexionar, valorar y aplicar.

En el siguiente esquema (ver figura 1) se puede ver los pasos que se siguieron en este proceso:

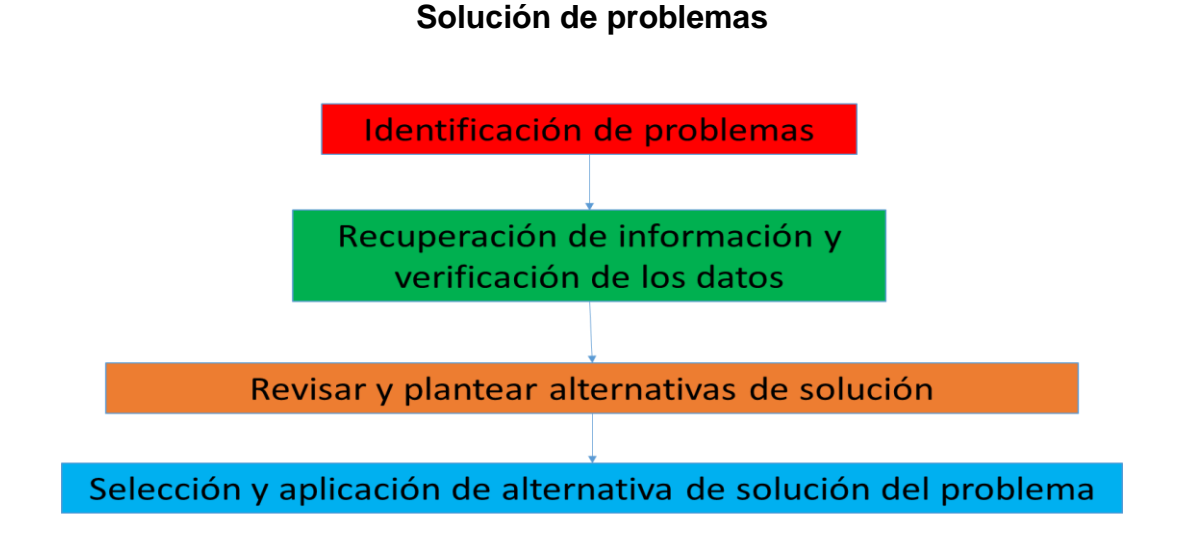

Figura 1. Metodología propuesta para seguimiento y desarrollo de la metodología

# <span id="page-5-0"></span>**2 DESCRIPCIÓN DEL CONTEXTO**

El Sindicato Único de Trabajadores al Servicio de los Poderes del Estado de Sonora, reconocido por sus siglas como SUTSPES, es una organización que agrupa a los trabajadores que prestan sus servicios a la administración estatal y que surge en el año de 1961 como resultado de la falta de un gremio con esas características para poder incluir a los empleados de gobierno al servicio de salud que iniciaría al gobernado Luis Encinas Johnson. Su constitución fue el resultado de una breve campaña informática donde se subrayó la necesidad de la conformación del sindicato lo que sensibilizo y permitió su creación el 30 de septiembre de ese año. Aquí comenzó una historia de 14 años donde los afiliados no vieron realmente el respaldo requerido de un sindicato, lo que dio principio a un movimiento clandestino contra la dirigencia que fue reprendido una vez descubierto pero que mantuvo el espíritu hasta que una nueva oportunidad, en 1975, abrió el camino para el cambio: la renuncia de Carlos Armando Biebrich. Este hecho, facilito todo, pues al cargo llegó Alejandro Carrillo Marcor, quien con su visión obrerista, dio luz a la transformación del Sindicato, lo cual sucedió en noviembre de 1976, una vez realizado el proceso de reorganización por todo el Estado.

A la fecha, el SUTSPES se constituye en ocho comités seccionales y un comité estatal, que cuenta cada uno con una estructura de trabajo que permiten prestar los servicios de un sindicato. En esta segunda parte de su existencia, el SUTSPES ha tenido siete Secretarios Generales con distintos tiempo de duración cada periodo, siempre en apego al Estatuto que lo sostiene. [1]

## <span id="page-5-1"></span>2.1 Equipamiento e instalaciones donde se desarrollaron las actividades que integran el programa de prácticas profesionales.

En el sindicato (SUTSPES) cuenta con un área de soporte y de redes el cual da mantenimiento a la totalidad de equipos de este sindicato (50 equipos de cómputo), los cuales están distribuidos en cada área del edificio. El sindicato cuenta con otro edificio en donde se encuentran tanto los servidores de bases de datos como el área de redes.

El sindicato tiene dos edificios, el primero es el General y el segundo es el Administrativo. El edificio principal en el cual se me asigno mi lugar de trabajo cuenta con la siguiente infraestructura: ocho comités seccionales internos en el edifico, el área de soporte técnico, el área de redes y un área para el servicio preventivo y correctivo de los equipos de cómputo.

El segundo edificio cuenta con área de soporte técnico, área de redes (que incluye con un servidor), un área de servicio preventivo y correctivo, caja de ahorro.

# <span id="page-6-0"></span>2.2 Descripción de la normatividad o reglas de operación del proyecto o unidad receptora

En la institución se contaba con distintas normas para poder operar en el proyecto, las cuales son:

- No se puede realizar ninguna actividad sin permiso del ingeniero Hugo Millan
- Toda la información de la base de datos es confidencial
- Los equipos de cómputo y herramientas para el servicio, no pueden ser extraídos de la institución

## <span id="page-6-1"></span>2.3 Entorno donde se ubica la unidad receptora (físico, humano, cultural, económico, geográfico, etc.)

 $\triangleright$  Físico:

El sindicato tiene 2 edificios, el primer edificio es el General y el segundo edificio es el administrativo, el edificio General tiene 3 pisos, 19 oficinas

 $\triangleright$  Cultural:

Las personas que elaboran en el sindicato cuentan con un alto grado de escolaridad, la mayoría son licenciados en derecho y con gran experiencia laboral.

Económico:

En una institución gubernamental, por lo que cuenta con recursos económicos del gobierno estatal.

Geográfico:

Se encuentra en el centro histórico de nuestra ciudad. Col. Centro, Segunda de Obregón #132, entre Pedro Moreno y Comonfort, de la ciudad de Hermosillo Sonora. (Ver figura 2)

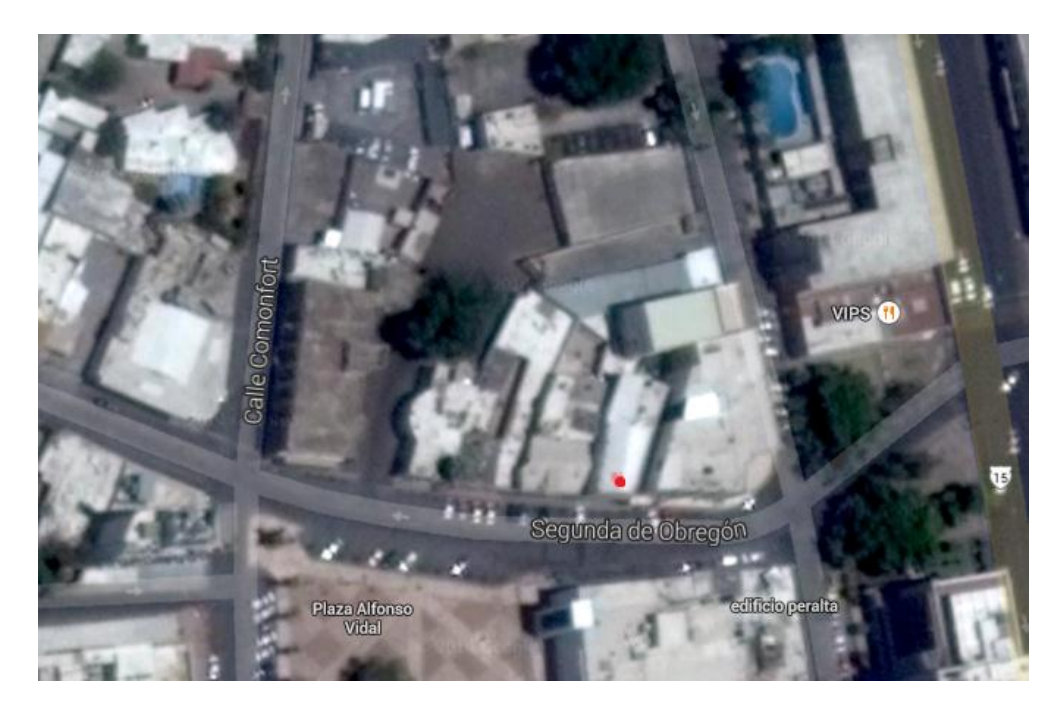

Figura 2. Ubicación

# <span id="page-8-0"></span>**3 FUNDAMENTO TEÓRICO DE LAS HERRAMIENTAS Y CONOCIMIENTOS APLICADOS**

Es importante mencionar las terminologías que hacen referencia tanto al proyecto como también a las actividades generales que se desarrollaron en el sindicato.

#### **Redes:**

Una red de computadoras, también llamada red de ordenadores, red de comunicaciones de datos o red informática, es un conjunto de [equipos](http://es.wikipedia.org/wiki/Hardware)  [informáticos](http://es.wikipedia.org/wiki/Hardware) y [software](http://es.wikipedia.org/wiki/Software) conectados entre sí por medio de [dispositivos físicos](http://es.wikipedia.org/wiki/Hardware_de_red) que envían y reciben [impulsos eléctricos,](http://es.wikipedia.org/wiki/Corriente_el%C3%A9ctrica) [ondas electromagnéticas](http://es.wikipedia.org/wiki/Radiaci%C3%B3n_electromagn%C3%A9tica) o cualquier otro medio para el transporte de [datos,](http://es.wikipedia.org/wiki/Dato) con la finalidad de compartir información, recursos y ofrecer [servicios.](http://es.wikipedia.org/wiki/Servicio_de_red)

Como en todo proceso de [comunicación](http://es.wikipedia.org/wiki/Comunicaci%C3%B3n) se requiere de un [emisor,](http://es.wikipedia.org/wiki/Emisor) un [mensaje,](http://es.wikipedia.org/wiki/Mensaje) un [medio](http://es.wikipedia.org/wiki/Medio_de_comunicaci%C3%B3n) y un [receptor.](http://es.wikipedia.org/wiki/Receptor_(comunicaci%C3%B3n)) La finalidad principal para la creación de una red de computadoras es compartir los recursos y la información en la distancia, asegurar la [confiabilidad](http://es.wikipedia.org/wiki/Integridad_de_datos) y la disponibilidad de la información, aumentar la [velocidad de transmisión de](http://es.wikipedia.org/wiki/Velocidad_de_conexi%C3%B3n) los datos y reducir el costo general de estas acciones. Un ejemplo es [Internet,](http://es.wikipedia.org/wiki/Internet) la cual es una gran red de millones de computadoras ubicadas en distintos puntos del planeta interconectadas básicamente para compartir información y recursos.

La estructura y el modo de funcionamiento de las redes informáticas actuales están definidos en varios [estándares,](http://es.wikipedia.org/wiki/Norma_(tecnolog%C3%ADa)) siendo el más importante y extendido de todos ellos el modelo [TCP/IP](http://es.wikipedia.org/wiki/TCP/IP) basado en el modelo de referencia [OSI.](http://es.wikipedia.org/wiki/Modelo_OSI) Este último, estructura cada red en siete capas con funciones concretas pero relacionadas entre sí; en TCP/IP se reducen a cuatro capas. Existen multitud de protocolos repartidos por cada capa, los cuales también están regidos por sus respectivos estándares. [2]

#### **Direcciones IP:**

La IP es una etiqueta numérica que identifica, de manera lógica y jerárquica, a una interfaz (elemento de comunicación/conexión) de un dispositivo (habitualmente una [computadora\)](http://es.wikipedia.org/wiki/Computadora) dentro de una [red](http://es.wikipedia.org/wiki/Red_de_computadoras) que utilice el [protocolo](http://es.wikipedia.org/wiki/Internet_Protocol)  [IP](http://es.wikipedia.org/wiki/Internet_Protocol) (Internet Protocol), que corresponde al nivel de red del [Modelo OSI.](http://es.wikipedia.org/wiki/Modelo_OSI) Dicho número no se ha de confundir con la [dirección MAC,](http://es.wikipedia.org/wiki/Direcci%C3%B3n_MAC) que es un identificador de 48 bits para identificar de forma única la [tarjeta de red](http://es.wikipedia.org/wiki/Tarjeta_de_red) y no depende del protocolo de conexión utilizado ni de la red. La dirección IP puede cambiar muy a menudo por cambios en la red o porque el dispositivo encargado dentro de la red de asignar las direcciones IP decida asignar otra IP (por ejemplo, con el protocolo [DHCP\)](http://es.wikipedia.org/wiki/Dynamic_Host_Configuration_Protocol). A esta forma de asignación de dirección IP se denomina también dirección IP dinámica (normalmente abreviado como IP dinámica).

Los sitios de Internet que por su naturaleza necesitan estar permanentemente conectados generalmente tienen una dirección IP fija (comúnmente, IP fija o IP estática). Esta no cambia con el tiempo. Los servidores de correo, DNS, FTP públicos y servidores de páginas web necesariamente deben contar con una dirección IP fija o estática, ya que de esta forma se permite su localización en la red. [3]

#### Windows:

Microsoft Windows (conocido generalmente como Windows o MS Windows), es el nombre de una familia de distribuciones para PC, Smartphone, servidores y sistemas empotrados, desarrollados y vendidos por Microsoft, y disponibles para múltiples arquitecturas, tales como x86 y ARM. Desde un punto de vista técnico, estas no son sistemas operativos, sino que contienen uno (tradicionalmente MS-DOS, o el más actual cuyo núcleo es Windows NT) junto con una amplia variedad de software; no obstante, es usual (aunque no necesariamente correcto) denominar al conjunto de sistemas operativos en lugar de distribución. Microsoft introdujo un entorno operativo denominado Windows el 20 de noviembre de 1985 como un complemento para MS-DOS en respuesta al creciente interés en las interfaces gráficas de usuario (GUI). Microsoft Windows llegó a dominar el mercado mundial de computadoras personales, con más del 90% de la cuota de mercado, superando a Mac OS, que había sido introducido en 1984.

Las versiones más recientes de Windows son [Windows 8.1](http://es.wikipedia.org/wiki/Windows_8.1) y [Windows](http://es.wikipedia.org/wiki/Windows_8)  [8](http://es.wikipedia.org/wiki/Windows_8) para [equipos de escritorio,](http://es.wikipedia.org/wiki/Computadora_de_escritorio) [Windows Server 2012](http://es.wikipedia.org/wiki/Windows_Server_2012) para [servidores](http://es.wikipedia.org/wiki/Servidor) y [Windows](http://es.wikipedia.org/wiki/Windows_Phone)  [Phone 8 y 8.1](http://es.wikipedia.org/wiki/Windows_Phone) para [dispositivos móviles.](http://es.wikipedia.org/wiki/Dispositivos_m%C3%B3viles) La primera versión en español fue [Windows 3.0.](http://es.wikipedia.org/wiki/Windows_3.0)

### Video Vigilancia IP

Es una tecnología de [vigilancia](http://es.wikipedia.org/wiki/Vigilancia) visual que combina los beneficios analógicos de los tradicionales [CCTV](http://es.wikipedia.org/wiki/CCTV) (Circuito Cerrado de Televisión) con las ventajas digitales de las redes de comunicación IP [\(Internet Protocol\)](http://es.wikipedia.org/wiki/Internet_Protocol), permitiendo la supervisión local y/o remota de imágenes y audio así como el tratamiento digital de las imágenes, para aplicaciones como el reconocimiento de matrículas o reconocimiento facial entre otras.

El despliegue resulta más sencillo y económico que un CCTV, puesto que aprovecha la red informática empresarial, es decir, el mismo cableado que se emplea para la comunicación de datos, acceso a Internet o correo electrónico, sin necesidad de desplegar una infraestructura de cableado coaxial específica para nuestra red de video vigilancia. La mayoría de las instalaciones más modernas están abandonando la tecnología analógica en favor del video de vigilancia IP, dada su versatilidad, funcionalidad, sencillez y optimización de las infraestructuras existentes en la compañía.

#### Mantenimiento correctivo:

Se denomina mantenimiento correctivo, aquel que corrige los defectos observados en los equipamientos o instalaciones, es la forma más básica de mantenimiento y consiste en localizar averías o defectos y corregirlos o repararlos. Históricamente es el primer concepto de mantenimiento y el único hasta la Primera Guerra Mundial, dada la simplicidad de las máquinas, equipamientos e instalaciones de la época. El mantenimiento era sinónimo de reparar aquello que estaba averiado.

Este mantenimiento que se realiza luego que ocurra una falla o avería en el equipo que por su naturaleza no pueden planificarse en el tiempo, presenta costos por reparación y repuestos no presupuestadas, pues implica el cambio de algunas piezas del equipo.

#### Mantenimiento preventivo:

En las operaciones de [mantenimiento,](http://es.wikipedia.org/wiki/Mantenimiento) el mantenimiento preventivo es el destinado a la conservación de equipos o instalaciones mediante realización de revisión y reparación que garanticen su buen funcionamiento y fiabilidad. El mantenimiento preventivo se realiza en equipos en condiciones de funcionamiento, por oposición al mantenimiento que repara o pone en condiciones de funcionamiento aquellos que dejaron de funcionar o están dañados.

El primer objetivo del mantenimiento es evitar o mitigar las consecuencias de los fallos del equipo, logrando prevenir las incidencias antes de que estas ocurran. Las tareas de mantenimiento preventivo incluyen acciones, como el cambio de piezas no funcionales o en mal estado. El mantenimiento preventivo debe evitar los fallos en el equipo antes de que estos ocurran.

#### Microsoft Word

Software destinado al procesamiento de textos. Fue creado por la empresa Microsoft, y actualmente viene integrado en la suite ofimática Microsoft Office.

Originalmente fue desarrollado por Richard Brodie para el computador de IBM bajo sistema operativo DOS en 1983.Versiones subsecuentes fueron programadas para muchas otras plataformas, incluyendo, las computadoras IBM que corrían en MS-DOS (1983). Es un componente de la suite ofimática Microsoft Office; también es vendido de forma independiente e incluido en la Suite de Microsoft Works. Las versiones actuales son Microsoft Office Word 2013 para Windows y Microsoft Office Word 2011 para Mac. Es el procesador de texto más popular del mundo. [4]

#### Microsoft Excel:

Una aplicación distribuida por Microsoft Office para hojas de cálculo. Este programa es desarrollado y distribuido por Microsoft, y es utilizado normalmente en tareas financieras y contables. Excel fue la primera hoja de cálculo que permite al usuario definir la apariencia (las fuentes, celdas y atributos de carácter). También introdujo re computación inteligente de celdas, donde celdas dependientes de otra celda que han sido modificadas, se actualizan al instante por medio de operaciones.

#### Internet:

Es un conjunto descentralizado de redes de comunicación interconectadas que utilizan la familia de protocolos TCP/IP, lo cual garantiza que las redes físicas heterogéneas que la componen funcionen como una red lógica única, de alcance mundial. Sus orígenes se remontan a 1969, cuando se estableció la primera conexión de computadoras, conocida como Arpanet, entre tres universidades en California y una en Utah, Estados Unidos.

Uno de los servicios que más éxito ha tenido en Internet ha sido la World Wide Web (WWW o la Web), a tal punto que es habitual la confusión entre ambos términos. La WWW es un conjunto de protocolos que permite, de forma sencilla, la consulta remota de archivos de hipertexto. Esta fue un desarrollo posterior (1990) y utiliza Internet como medio de transmisión.

En Internet confluyen una serie de elementos que ningún otro medio de comunicación había logrado en períodos precedentes, pues es Radio, Tv., Prensa, Cine, Libro, Teléfono, Correo, Lugar de encuentro –entre otros- donde sujetos interactúan a escala planetaria; de clic en clic se puede pasar de la prensa local a la biblioteca de alguna universidad europea, conocer personas, intercambiar datos, charlar, comprar y vender en cosa de minutos, en tiempo real, donde la información está en continua producción y actualización, presente las 24 horas del día, en una cotidianeidad con un sentido distinto, donde los sujetos podrán establecer redes de apoyo y cooperación a escala global.

Organización Internacional de Normalización (ISO):

La Organización Internacional de Normalización o ISO nacida tras la Segunda Guerra Mundial es el organismo encargado de promover el desarrollo de normas internacionales de fabricación (tanto de productos como de servicios), comercio y comunicación para todas las ramas industriales. Su función principal es la de buscar la estandarización de normas de productos y seguridad para las empresas u organizaciones (públicas o privadas) a nivel internacional.

Las normas desarrolladas por ISO son voluntarias, comprendiendo que ISO es un organismo no gubernamental y no depende de ningún otro organismo internacional, por lo tanto, no tiene autoridad para imponer sus normas a ningún país. El contenido de los estándares está protegido por derechos de copyright y para acceder a ellos el público corriente debe comprar cada documento.

La Organización está compuesta por representantes de los organismos de normalización (ON) nacionales, que produce diferentes normas internacionales industriales y comerciales. Dichas normas se conocen como «normas ISO» y su finalidad es la coordinación de las normas nacionales, en consonancia con el Acta Final de la [Organización Mundial del Comercio,](http://es.wikipedia.org/wiki/Organizaci%C3%B3n_Mundial_del_Comercio) con el propósito de facilitar el comercio, el intercambio de información y contribuir con normas comunes al desarrollo y a la transferencia de tecnologías. [5]

La serie ISO 9000 de normas

ISO 9001 es una entre una serie de normas de sistemas de gestión de calidad. Puede ayudar a poner de manifiesto lo mejor de su organización puesto que permite comprender los procesos de entrega de productos y prestación de servicios a los clientes. La serie de normas ISO 9001 consta de:

- 1. ISO 9000 Fundamentos y vocabulario: presenta al usuario los conceptos subyacentes a los sistemas de gestión y especifica la terminología utilizada.
- 2. ISO 9001 Requisitos: establece los criterios que se deben cumplir si se desea funcionar conforme a la norma y lograr la certificación.
- 3. ISO 9004 Directrices para mejorar el rendimiento: basadas en los ocho principios de gestión de la calidad, las directrices se han concebido para que las utilice la cúpula directiva como marco para conducir a las organizaciones hacia la mejora del rendimiento, teniendo en cuenta las necesidades de todas las partes interesadas, no sólo de los clientes. [6]

# <span id="page-15-0"></span>**4 DESCRIPCIÓN DETALLADA DE LAS ACTIVIDADES REALIZADAS**

El proyecto en el que se participó requería de conocer desde el principio la estructura interna del sindicato, las áreas en las que estaba dividido, la jerarquización organizacional, la regulación y normatividad interna y los métodos y estructuras de control tecnológicos existentes para poder realizar un diagnóstico efectivo de la problemática actual y así proponer una adecuada solución de control y mantenimiento de los equipos.

## **Área de Inventariado y Soporte técnico:**

**Identificación del problema:** El área de cómputo de SUTSPES no se encuentra con inventario alguno de sus equipos, existe una gran necesidad de soporte técnico en la institución, una gran falta de servicio hacia algunos equipos importantes, para que con ello se pueda tener un funcionamiento adecuado de estos equipos así como el poder completar satisfactoriamente la certificación ISO.

**Recopilación de información:** En la recopilación de información para poder cumplir con este objetivo específico; se encontró que no se contaba con formatos de reporte correspondientes para cuando se registraba un equipo de cómputo nuevo o para el ya existente en las instalaciones. Lo mismo pasa con la falta de control de los servicios de mantenimiento a los equipos funcionales, de acuerdo a las normas de la certificación de ISO 9001, con lo que se toman las siguientes medidas correspondientes:

## **Requisitos:**

Dar servicio al equipo existente en las instalaciones con un tiempo mayor a seis meses, ya que es lo más recomendable en los equipos computacionales, con ello se podrá obtener un tiempo de vida superior al normal.

Los materiales que se usan para dar el servicio de mantenimiento a los equipos de cómputo son los siguientes:

- $\triangleright$  Software
- $\triangleright$  Toallas de limpieza
- $\triangleright$  Aire comprimido
- $\triangleright$  Líquidos limpiador
- > Desarmadores

El área de inventariado y soporte técnico son de los puntos más importantes que se toman en cuenta para poder lograr el objetivo general de este proyecto.

**Diseño:** Se optó por el desarrollo de un formato adecuado para poder hacer el inventariado del equipo de cómputo con los datos más sobresalientes de cada equipo tales como son IP, pantalla, teclado y mouse. En la figura 3 y 4, se muestra un ejemplo.

Se realizó mantenimiento preventivo como correctivo a los equipos con mayor de seis meses de antigüedad en el sindicato, así llenando un formato correspondiente para llevar un orden en los servicios dados.

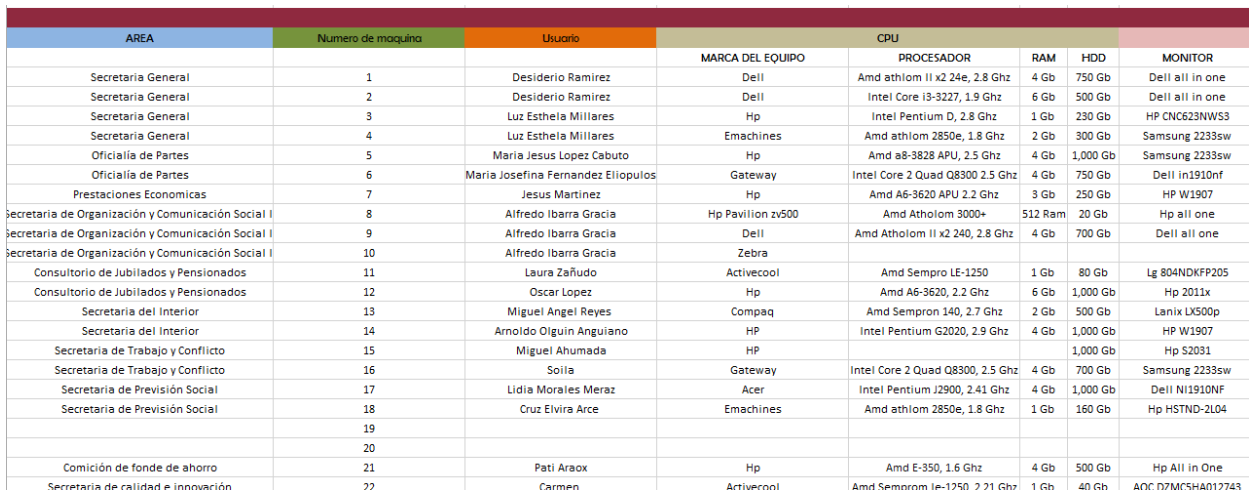

Figura 3. Documento de Excel del inventariado

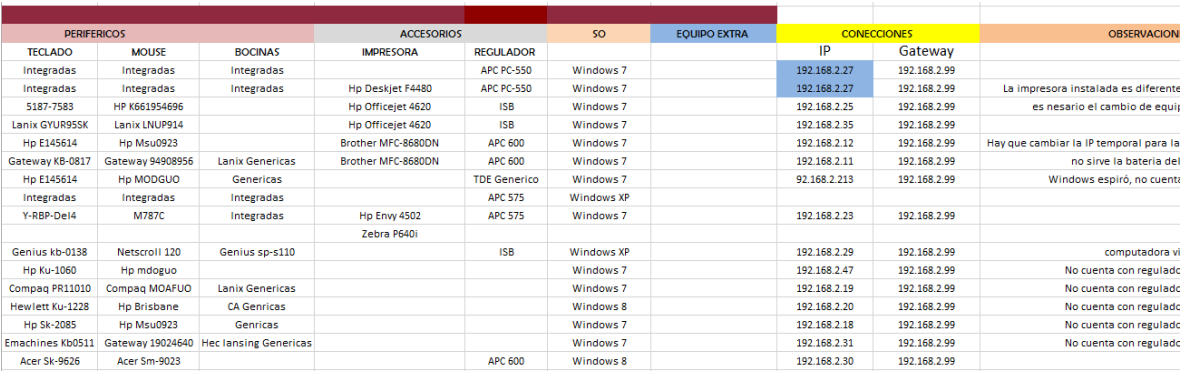

Figura 4. Documento de Excel donde ponemos las características del equipo e IP

### **Redes:**

**Identificación de problemas:** Con respecto a las redes se detectaron dos problemáticas:

- 1) La configuración de la red de los nuevos equipos: al realizarse la entrega de nuevo equipo de cómputo al personal del SUSTPES, las personas de la institución tenían dificultades para conectarse a la red, esto debido a que las IP de algunos equipos de cómputo se encontraban clonadas (duplicadas),dicha situación causaba el conflicto de la red institucional.
- 2) El uso inadecuado de las señales de internet, debido a que existía un alto tráfico de datos por el mal uso del internet, lo que causaba que la red estuviera lenta y causara conflictos al subir un archivo.

**Recopilación de datos:** Al terminar de revisar la situación creada en la institución, se dio a la tarea de verificar el equipo de cómputo para poder detectar todos los IP clonados dentro de la institución. Con la localización de cada IP clonado, se toman las medidas necesarias para poder resolver esta problemática.

Con respecto al tráfico de datos pesados en la institución se detectó que algunos trabajadores hacían uso de redes sociales tales como Facebook, twitter, etcétera, o páginas de internet como YouTube, lo cual hacía que la red institucional se saturara y, por lo tanto, la circulación de datos fue más lenta.

**Instalación:** Ante la problemática detectada y comprobada, la institución deseaba eliminar el acceso a páginas de internet que tenían mucho tránsito de datos, sin ejercer ningún recurso adicional para bloquear estas páginas, se optó por modificar el host y bloquear las páginas más transcurridas como *Facebook, Youtube, 9gag,* entre otras.

## **Mantenimiento redes y base de datos:**

El mantenimiento es una prioridad en el área de la computación, sobre todo para lograr un funcionamiento óptimo de los equipos. Cada 6 meses se hace un mantenimiento en la base de datos así como en la red estructurada de la institución, la cual está conectada locamente con la parte de la caja de ahorro y los otros departamentos.

La caja de ahorro contiene una base de datos con información confidencial, por ello, se necesita realizar un respaldo de la misma. (Ver figura 5)

Las conexiones deben de estar ordenadas para que no exista un conflicto de información. (Ver figura 6 y 7)

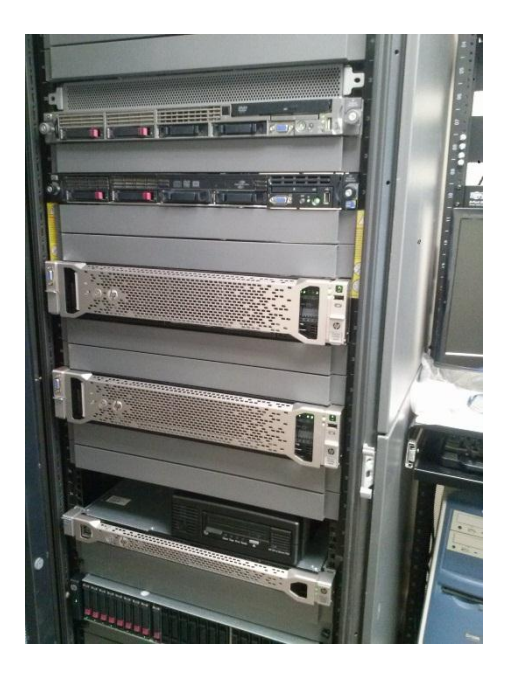

Figura 5. En esta imagen podemos observar el servidor de base de datos al que se le aplicó mantenimiento preventivo.

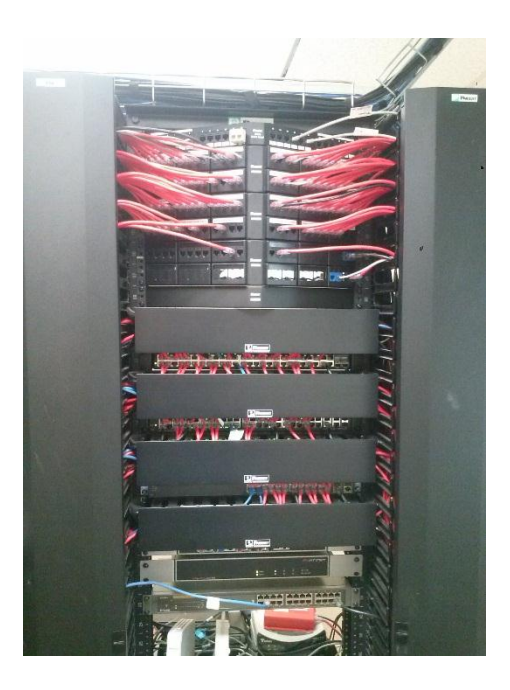

Figura 6. Como se muestra la imagen tenemos un rack donde se tienen conectada todas las computadoras en red

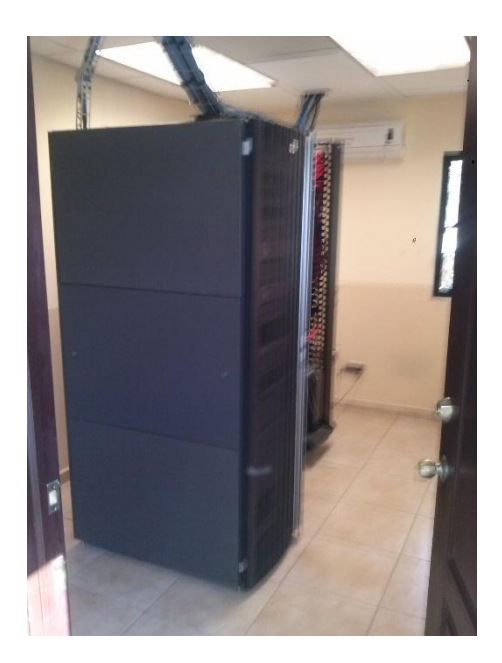

Figura 7. En esta imagen podemos observar cómo se encuentra la instalación de redes como el servidor de la de base de datos que se encuentran aislado del personal y sólo puede entrar personal capacitado.

## **Diseño de aula audiovisual**

**Identificación del problema:** Se realizó un análisis del equipo actual con el que se contaba la sala audiovisual y se llegó a la conclusión de que se contaba con equipo obsoleto y que era necesario reemplazarse, por ese motivo se hizo un cambio del sistema de audio, de la televisión y de un proyector.

**Recopilación de información:** Para el desarrollo de este proyecto primeramente se investigó cuáles eran las necesidades que se cubrirían y que equipos se instalarían para brindar un mejor servicio en sus reuniones semanales.

Para ello se instaló un sistema de audio que incluyen:

- Mezcladora amplificada 6ch C/puerto Usb de marca Wahrgenomen con las siguientes características:
	- o 6 líneas de entrada de micrófono
	- o Entrada TAPE
	- o Impedancia de salida 2X 40hms
	- o Control de bajos, agudos y reverberado por canal
	- o Recubrimiento de PVC
	- o Alta resistencia al trabajo duro
	- $\circ$  Soporta 4 bafles de 80 hms (2 x lado)
- Sistema 2 microfonos UHF p/racks de marca Display Kapton modelo KMU-22PR con las siguientes características:
	- o Alcance: 80 m
	- o Control de volumen independiente
	- o Rango de frecuencia:630 MHz 865 MHz
	- o Poder de transmisión: 10 dBm
	- o 2 canales programables
	- o 2 micrófonos
- $\triangleright$  Bocinas de 5  $\frac{1}{4}$ " pulgadas de marca jbl modelo GTO528 con las siguientes características:
- o 2 vías
- o RMS: 45 watts
- o Pico: 135 watts
- o Respuesta de frecuencia: 70 Hz 21 kHz
- o Sensibilidad 91 dB

Se instaló una televisión marca Vizio, con las siguientes características:

- o Tamaño de pantalla 55''
- o Relación de aspecto: 16:9
- o Numero de colores: 16,7 millones (8 bits)
- o Potencia de salida de los altavoces: 10w x 2
- $\circ$  HDMI: 3
- o Tuner: 1
- o Ethernet: 1
- o Usb: 1
- o Salida de audio digital

Se instaló acc point marca tp-link, con las siguientes características:

- o Procesador de 400 Mhz
- o N Wifi: 150 Mbps
- o Frecuencia: 2.4 Ghz
- o 4 puertos Etherner 10/100
- o Estándar 802.11 b/g/n

Se instaló una computadora marca HP, con las siguientes características:

- o 4 Gb de ram DDR3
- o 500 Gb de disco duro
- o Procesador AMD 1.4 Ghz E-Series
- o Unidad óptica
- o Windows 7

Se optó por el cambio, debido a que es un área que se utiliza para las juntas, todas las semanas.

El equipo con el que contaba la sala audiovisual es el siguiente:

o Proyector benq modelo Mx662

**Diseño:** En el diseño de esta aula audiovisual se buscó tener el mayor confort y efectividad en lo visual, audio y red. Se elaboró un bosquejo de como estaría instalados los equipos, consiguiendo un mayor rendimiento en el aula audio visual.

**Instalación:** La instalación se llevó acabo primeramente, colocando el mueble donde se situarían los equipos de cómputo y audio (ver figura 7), verificando la efectividad del equipo instalado. Trabajando en la instalación de todo el cableado de redes, audio y video (Ver figura 8), posteriormente se instalan los equipos de sonido, computadora, micrófonos, regulador y pantalla.

Se instaló el teamviewer para manipular el sistema operativo remotamente (ver figura 9), para poder ofrecer música diariamente, así dando un ambiente agradable en el aula audiovisual.

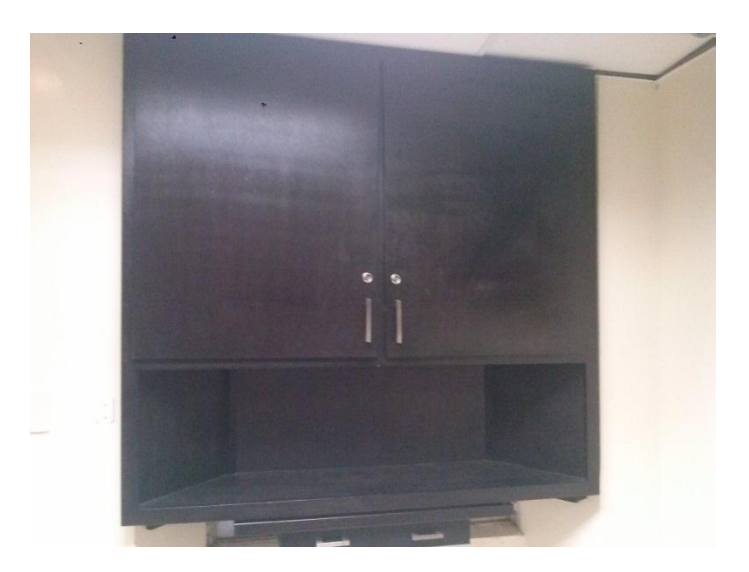

Figura 7. Estante del aula audio visual una vez finalizada la instalación correcta de los equipos mencionados anterior mente

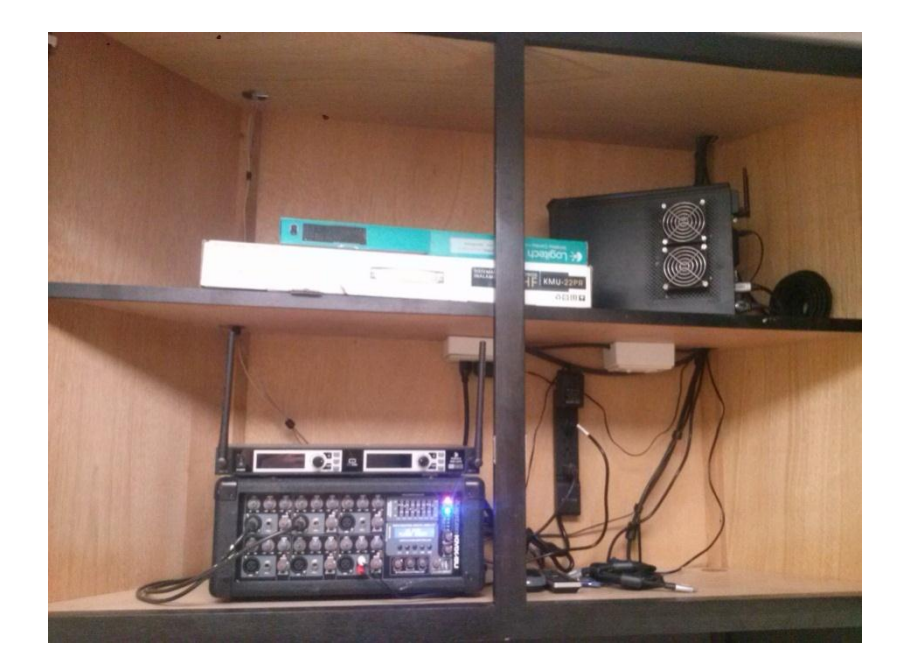

Figura 8. Este equipo se encuentra en servicio las siete horas laborales en semana.

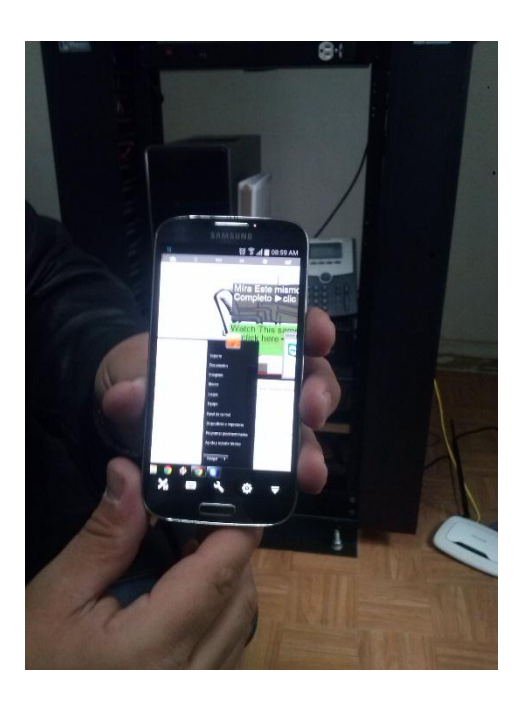

Figura 9. En esta figura se muestra la manipulación remota de la computadora del aula audio visual desde un celular usando el programa teamviewer.

### **Instalación y soporte a las cámaras de video:**

**Identificación del problema:** En la institución SUSTPES se optó por instalar cámaras de vigilancia en sus edificios, principalmente en la caja de ahorros y administración, para monitorear personal y personas ajenas al área.

**Recopilación de información:** Primeramente se realiza una reunión con los directivos para poder tomar la decisión en qué lugar se instalarían las video cámaras, que personal estaría autorizado para realizar el monitoreo de las cámaras; dando la autorización solamente al Secretario General como el área de Soporte Técnico.

**Requisitos:** Con el análisis de la problemática establecida se toman las medidas correspondientes y la búsqueda de los elementos necesarios, para llevar la tarea encomendada a cabo, donde se utilizaran los siguientes materiales:

- $\geq 3$  Pantallas
- 6 Cámaras de video Viotek FD8162
- $\triangleright$  Teclado y mouse
- $\triangleright$  Soportes para la televisión
- $\triangleright$  Regulador APC
- Cableado de video
- Computadora
- Router
- Captura dora HK

**Diseño:** En primera instancia se determina donde se localizaran las cámaras, con ello se da a la tarea de las instalaciones de red y cableado, en los puntos donde se acordó que se instalaran las videocámaras, los lugares donde se localizaran las videocámaras son entrada, patio, pasillos, auditoria entre otros.

Con las cámaras de video montadas en los puntos clave, se instala la computadora con el sistema operativo Windows XP, este sistema operativo es compatible con VNC (Computation Virtual en Red), es un software libre basado en una estructura cliente-servidor. Con ese programa se observara las videocámaras en cualquier computadora vía internet.

Las cámaras adquiridas cuentan con un software llamado vivotek [7] que vienen incluidas en las mismas, este software ayuda a configurar las cámaras para dar una mejor imagen de video y poder modificar su IP.

Una vez instalada la videocámara se lleva a cabo la verificación de su funcionamiento (ver figura 10).

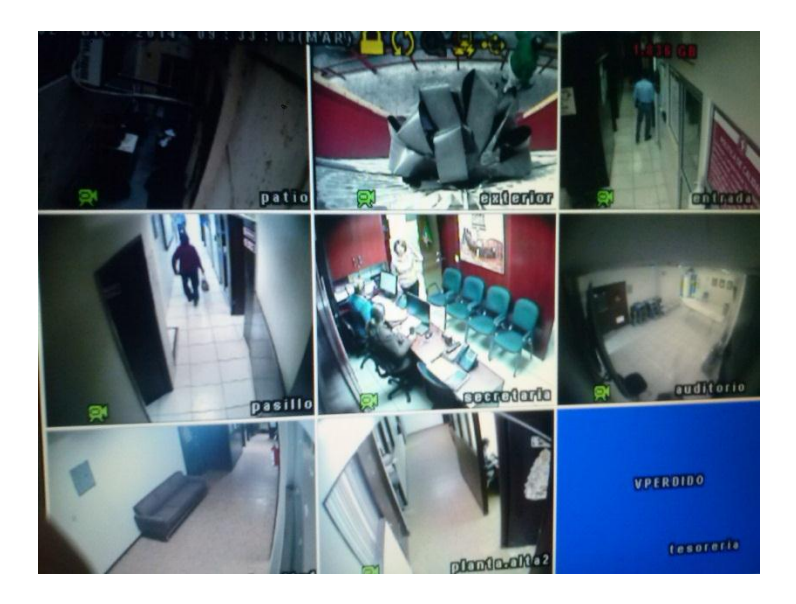

Figura 10. Cámaras en funcionamiento

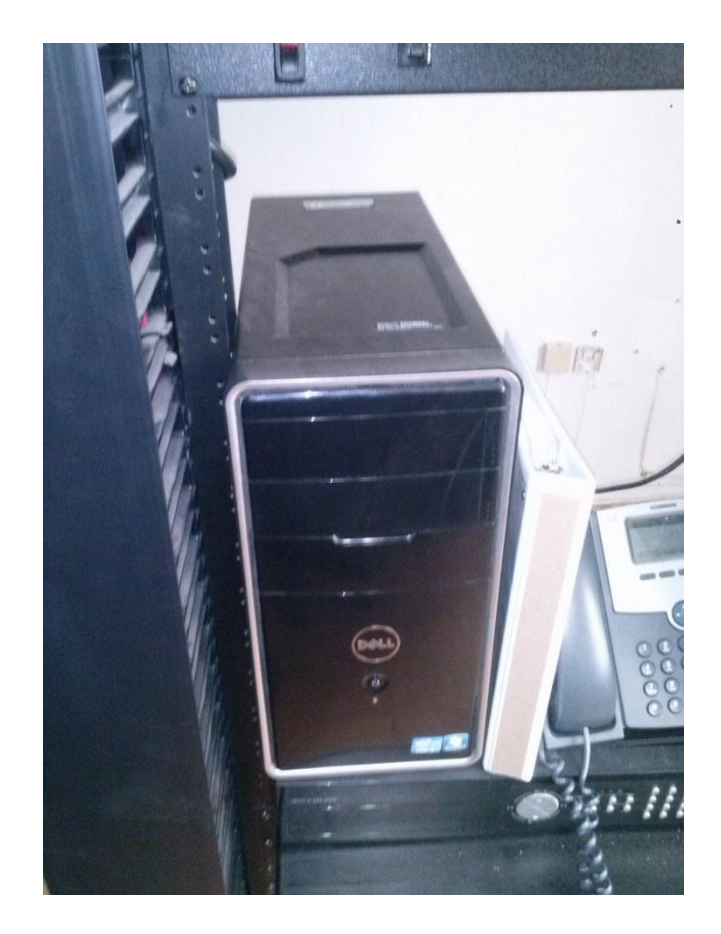

Figura 11. Se instaló el equipo de cómputo de las video cámaras, en el servidor de redes donde el personal autorizado (Soporte Técnico y Redes), tengan fácil acceso a la monitoreo de las mismas

## **Certificación del ISO 9001:**

Se necesitaba trabajar con la documentación de las reglas de ISO, en el área de soporte técnico y de redes, debido a que se realizaría una auditoria de ISO en el mes de diciembre.

**Identificación del problema:** Se detectó que el área de Soporte Técnico y Redes, no contaban con certificación de ISO 9001, por lo se requería trabajar los lineamientos para la certificación correspondiente.

**Recopilación de información:** Se llevó a cabo una investigación de las normas necesarias para el cumplimiento de ISO 9001, correspondiente al área de Soporte Técnico y Redes.

**Diseño:** Se elaboró una documentación en los que se detallaron actividades correspondientes al área de soporte técnico y redes, donde se aclara el tiempo en el que se realizan las actividades del servicio preventivo y correctivo, personal que está involucrado en dichas actividades como responsable de las mismas.

# <span id="page-29-0"></span>**5 Análisis de la experiencia adquirida en la realización de las prácticas profesionales**

Durante el periodo en el que se realizaron las prácticas profesionales, se obtuvo un aprendizaje adicional a los adquiridos en la carrera de ing. en sistemas de información, se adquirió experiencia laboral de gran utilidad como el trabajo en equipo y aprender a dar soluciones adecuadas a todas las actividades encomendadas.

#### <span id="page-29-1"></span>5.1 Análisis general del programa, su diseño, desarrollo y organización

En la realización de este proyecto primeramente se identificaron las problemáticas que existían en ese momento, tales como son redes y video vigilancia.

Primeramente se inició con la planificación de las actividades de acuerdo al tiempo de mi estadía, se comenzó con el inventariado y soporte técnico de los equipos, en el cual se llevó acabo un inventariado de los equipos, logrando un orden en las computadoras. Fueron bueno los resultados por el hecho que se existe hoy una organización de las computadoras.

En el área de Redes para poder lograr un mayor servicio, se decide por el bloqueo de páginas y la reorganización de las IP de los equipos, así logrando un buen funcionamiento en la red. Lográndose un buen resultado al haber mayor rapidez en la red al igual con la organización de las IP de los equipos.

Con la necesidad que se tenía de modificar el aula de medios, se presentó un diseño y los materiales, que se necesitarían para el desarrollo de la misma, así logrando una mejor aula audiovisual, que cumplieran con las necesidades que se requerían en ese momento.

Por la problemática que existía dentro de los edificios, se decidió por la instalación de videocámaras, para lograr una mayor seguridad dentro del mismo. Fue buena la implementación de las videocámaras ya que se logró mayor seguridad en el sindicato.

En la realización de la documentación de ISO, donde se efectuaron diversas investigaciones, para poder cumplir correctamente con los requerimientos necesarios, que pudiera garantizarse su certificación en el departamento de redes y soporte técnico. Se recomendaría que se trabara más en la organización de documentación para el buen funcionamiento del departamento.

### <span id="page-30-0"></span>5.2 Análisis de los objetivos del programa: grado de consecución

Como en cada proyecto siempre hay un grado de consecución, en este proyecto también surgieron grados de consecución en la elaboración del mismo.

**Área de inventariado y soporte técnico:** En el desarrollo de este objetivo se llevó acabo muy lentamente, ya que era necesario tener la autorización del personal que trabajaba en la computadora. A pesar de la tardanza e inconveniente del uso continuo del equipo, se cumplió el objetivo al 100%

**Redes:** Al modificarse el Host de las computadoras como el correcto direccionamiento de las IP se cumplió el objetivo al 100%

**Mantenimiento redes y base de datos:** con el manteamiento correctivo de la red finalizada y el mantenimiento preventivo a la base de datos, se cumplió el objetivo específico al 100%

**Aula audiovisual:** Con las instalaciones correctas de los nuevos equipos, se logró un mayor confort en el aula audiovisual, así cumpliendo proyecto al 100% **Instalación y soporte a las cámaras de video:** Con la instalación de las videocámaras y el correcto funcionamiento de ellas, se logró una mayor seguridad en las instalaciones del edificio, así llevándose el cumplimiento del proyecto al 100%

**ISO 9001:** Este objetivo no se pudo concluir, por haber finalizado el tiempo de mis estadías, de este modo solo se llevó a cabo el 75% el objetivo.

### <span id="page-31-0"></span>5.3 Análisis de las actividades realizadas

**Área de inventariado y soporte técnico:** Se propuso un formato donde se especifiquen las características de los equipos, para lograr obtener un control de ellos, esta documentación se realizó en Excel, dando como una solución momentánea. Es aconsejable crear un programa donde se registren los equipos nuevos como existentes, que anexe también el registro del servicio preventivo y correctivo de los equipos.

**Redes:** Se llevaron a cabo todas las modificaciones de los host, como el orden adecuado de las IP de los equipos. Es recomendable realizar un mapeo de las computadoras con sus IP, para lograr un mayor orden en las redes.

**Mantenimiento redes y base de datos:** Se realizó el mantenimiento preventivo a la base de datos, como el correctivo a la red de la institución.

Diseño de aula audiovisual: Se diseñó una nueva aula audiovisual para facilitar las presentaciones que se realizan constantemente, con la instalación de equipos nuevos.

**Instalación y soporte a las cámaras de video:** Se trabajó en la instalación de las videocámaras en diferentes puntos del edificio, logrando mayor seguridad en las instalaciones.

**Certificación de ISO:** Se elaboró documentación, siguiendo los lineamientos de ISO 9001.

### <span id="page-32-0"></span>5.4 Análisis de la metodología utilizada

En este proyecto se basó en la metodología de Solución de problemas:

- 1. Identificación del problema: Reconocer la problemática existente del proyecto.
- 2. Recuperación de información y verificación de los datos: Seleccionando el problema cuantificando, cualitativamente, cuál sería la mejor solución.
- 3. Revisar y planear alternativas de soluciones: Se analizó y cuantifico cuales eran las principales causas de los problemas presentados, así ofreciendo posibles soluciones.
- 4. Selección y aplicación de alternativas de solución del problema: Ya identificado el problema y posibles soluciones, es necesario implementarlas.

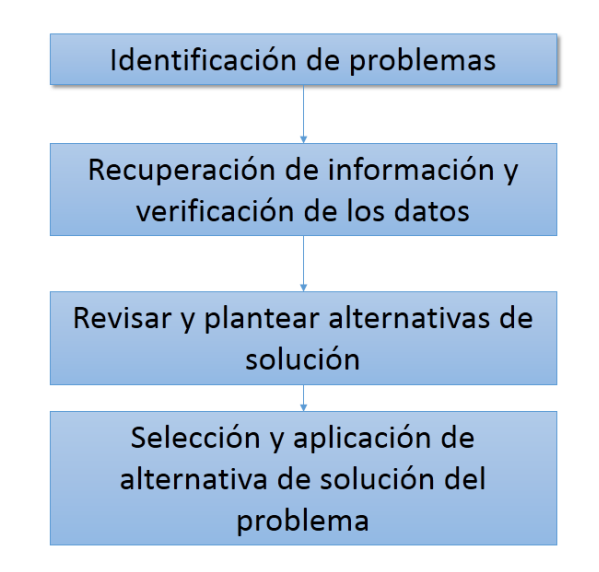

Figura 12. Metodología de Solución de problemas

# <span id="page-33-0"></span>**6 Conclusiones y recomendaciones**

Dando como finalización de este proyecto se obtuvieron conclusiones de las actividades realizadas:

- **Área de inventariado y soporte técnico:** El análisis obtenido fue muy favorable debido a que se logró un buen funcionamiento del control de los equipos, como el inventariado del mismo, dándonos un margen de cómo están organizadas las direcciones IP de las computadoras para evitar la clonación de las mismas.
- **Redes:** Se cumple con el objetivo específico en el área de Redes se realizó el cambio de los IP para no tener ningún IP clonado, así mismo se optó por la eliminación de dichas páginas transcurridas como Facebook, Youtube, 9gag, entre otras; así agilizando el tráfico de datos.
- **Mantenimiento redes y base de datos:** El análisis que se obtuvo fue bueno se ofreció un mantenimiento correctivo en la instalación de redes como en el mantenimiento preventivo a la base de datos
- **Diseño de aula audiovisual:** Los resultados obtenidos fueron bastante exitosos, ya que el diseño del aula audiovisual fue muy favorable a las necesidades que se requería, así logrando un mayor confort en las presentaciones.
- **Instalación y soporte a las cámaras de video:** Los resultados en este objetivo específico se cumple satisfactoriamente con ello lográndose una mayor seguridad en las instalaciones, lográndose una gran complacencia de los directivos.
- **Certificación de ISO:** Fue muy conflictivo por que se contaban con pocos conocimientos en esta área, se investigó información para poder solucionar esta actividad, sin embargo se llevó acabo con los lineamientos necesarios para su aprobación.

Las recomendaciones y punto de vista de acuerdo a la experiencia obtenida en estas prácticas de acuerdo a la carrera de Ing. en Sistemas de la Información es lo siguiente: en base a la teoría lo cual es una herramienta fundamental es que es de gran provecho, sin embargo, hace falta un gran contribución en el área de prácticas en cada materia. Una recomendación sería la siguiente el poder hacer que los alumnos de nuevo ingreso sean exhortados al aprovechamiento de talleres que se encuentran en esta carrera, así dando un ejemplo como es el taller de CSTI donde se puede lograr el programar así como también las bases de soporte técnico, así mismo como es el nuevo taller que se encuentra en proceso que es el taller de redes, el cual es de gran interés de parte del alumnado de esta carrera. Otra recomendación seria que existieran materias donde nos enseñaran a redactar documentación más profesional.

# <span id="page-35-0"></span>**7 Referencias bibliográficas y virtuales**

- [1] <http://www.sutspes.com.mx/>
- [2] <http://redesafull.galeon.com/#GENERALIDADES>
- [3] [http://es.wikipedia.org/wiki/Direcci%C3%B3n\\_IP](http://es.wikipedia.org/wiki/Direcci%C3%B3n_IP)
- [4] <http://office.microsoft.com/es-mx/word/>
- [5][http://es.wikipedia.org/wiki/Organizaci%C3%B3n\\_Internacional\\_de\\_Norm](http://es.wikipedia.org/wiki/Organizaci%C3%B3n_Internacional_de_Normalizaci%C3%B3n) [alizaci%C3%B3n](http://es.wikipedia.org/wiki/Organizaci%C3%B3n_Internacional_de_Normalizaci%C3%B3n)
- [6] <http://farmacia.unmsm.edu.pe/noticias/2012/documentos/ISO-9001.pdf>
- [7] <http://www.vivotek.com/faq/>